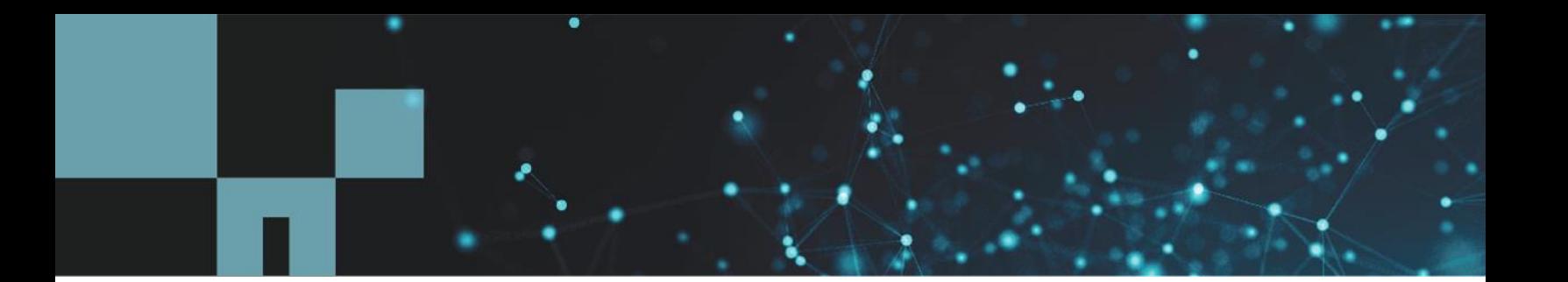

Technical Report

# BeeGFS with NetApp E-Series

# Solution Deployment

Abdel Sadek and Joe McCormick, NetApp August 2020 | TR-4755

## **Abstract**

This document provides an overview of how to deploy BeeGFS parallel file systems with NetApp® E-Series storage systems. This guide includes a basic building block that is composed of a hybrid E-Series instance as the back end for metadata and storage targets. It also discusses the advanced building block in which metadata uses a separate EF-Series allflash array.

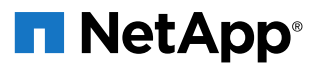

### **TABLE OF CONTENTS**

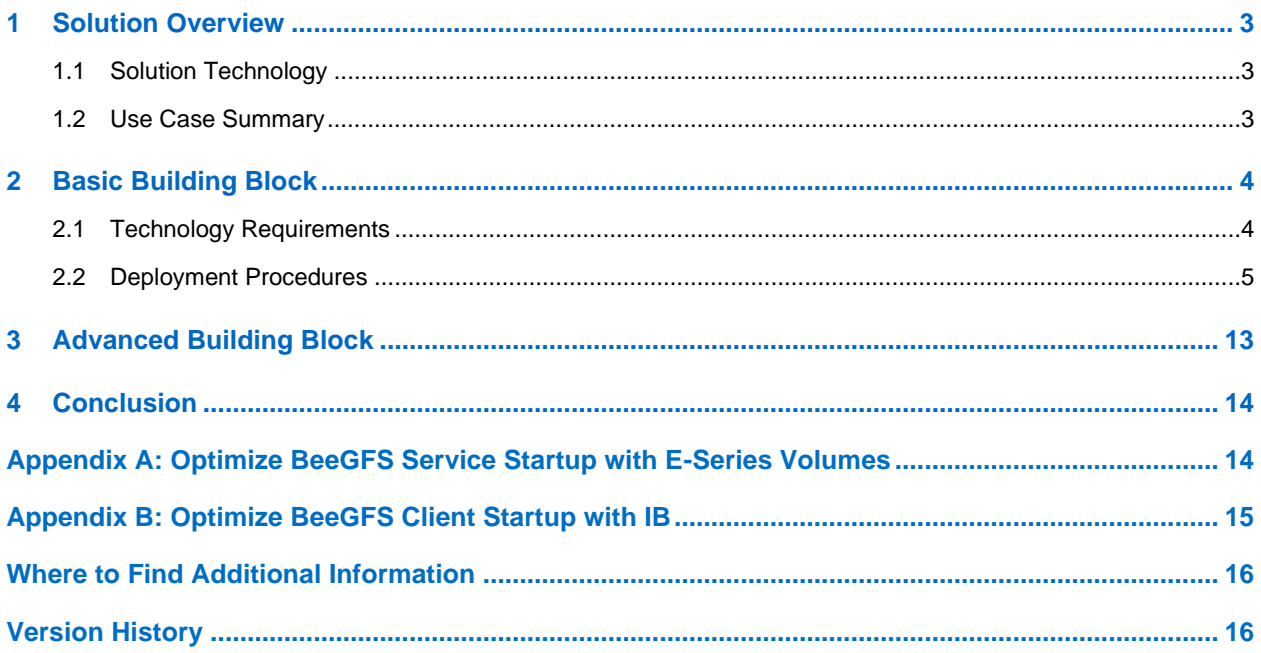

## **LIST OF TABLES**

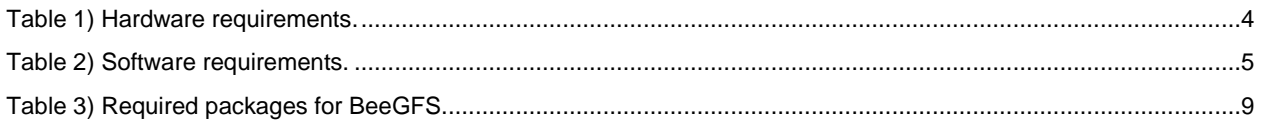

### **LIST OF FIGURES**

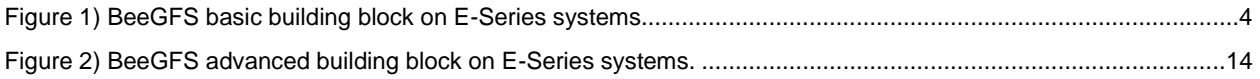

## <span id="page-2-0"></span>**1 Solution Overview**

With a competitive price-to-performance ratio, NetApp® E-Series storage systems make an excellent choice for BeeGFS back-end storage. E-Series also supports a wide range of high-performing SAN protocols, making it a flexible choice for most use cases. E-Series supports the following protocols:

- InfiniBand (IB) running iSCSI Extensions for RDMA (iSER)
- IB running the SCSI RDMA Protocol (SRP)
- NVMe over IB (NVMe/IB)
- NVMe over RDMA over Converged Ethernet (NVMe/RoCE)
- NVMe over Fibre Channel (NVMe/FC)
- **SAS**
- FC
- **iSCSI**

## <span id="page-2-1"></span>**1.1 Solution Technology**

BeeGFS is a parallel file system with an architecture that is based on four main services:

- **Management service.** Registers and monitors all other services.
- **Storage service.** Stores the distributed user file contents known as data chunk files.
- **Metadata service.** Keeps track of the file system layout, directory and file attributes, and so on.
- **Client service.** Mounts the file system to access the stored data.

**Note:** For more information about BeeGFS, see the links that are provided in the section "Where to Find Additional Information."

NetApp E-Series storage systems provide a solid back-end target for both the storage service and the metadata service. This document describes the setup and scale-out of BeeGFS configurations based on E-Series building blocks.

This document does not cover BeeGFS On Demand (BeeOND). Detailed installation steps are available at the [BeeGFS official wiki.](https://www.beegfs.io/wiki/BeeOND)

To implement this solution, you must verify the compatibility of all components (operating systems, multipathing, host bus adapters [HBAs], switches, and so on). To verify the components, see the NetApp [Interoperability Matrix Tool \(IMT\).](https://mysupport.netapp.com/matrix)

For information about host setup, see [SANtricity Software Express Configuration for Linux](http://docs.netapp.com/ess-11/topic/com.netapp.doc.ssm-exp-ic-lin/home.html) in [the E-Series](http://docs.netapp.com/ess-11/index.jsp?topic=%2Fcom.netapp.doc.ssm-exp-ic-lin%2Fhome.html)  [and SANtricity 11 Documentation Center.](http://docs.netapp.com/ess-11/index.jsp?topic=%2Fcom.netapp.doc.ssm-exp-ic-lin%2Fhome.html)

## <span id="page-2-2"></span>**1.2 Use Case Summary**

This solution applies to the following use cases:

- **Basic building block.** For this use case, both metadata and data reside on the same E-Series hybrid storage system.
- **Advanced building block.** For this use case, metadata resides on an EF-Series all-flash system, and data resides on an E-Series system with HDDs.

## <span id="page-3-0"></span>**2 Basic Building Block**

## <span id="page-3-1"></span>**2.1 Technology Requirements**

As shown in [Figure 1,](#page-3-3) the basic back-end building block comprises a NetApp E-Series hybrid storage system with both SSDs and HDDs for data. Volumes that are created from the SSDs store metadata, and volumes that are created from the HDDs serve as storage. You can connect an E-Series storage system directly to up to four servers running the storage service, with at least one of the servers also running the metadata service.

Adding a switch to the back end increases the potential number of servers for each storage system. Connecting the back end directly without a switch helps to lower your user costs.

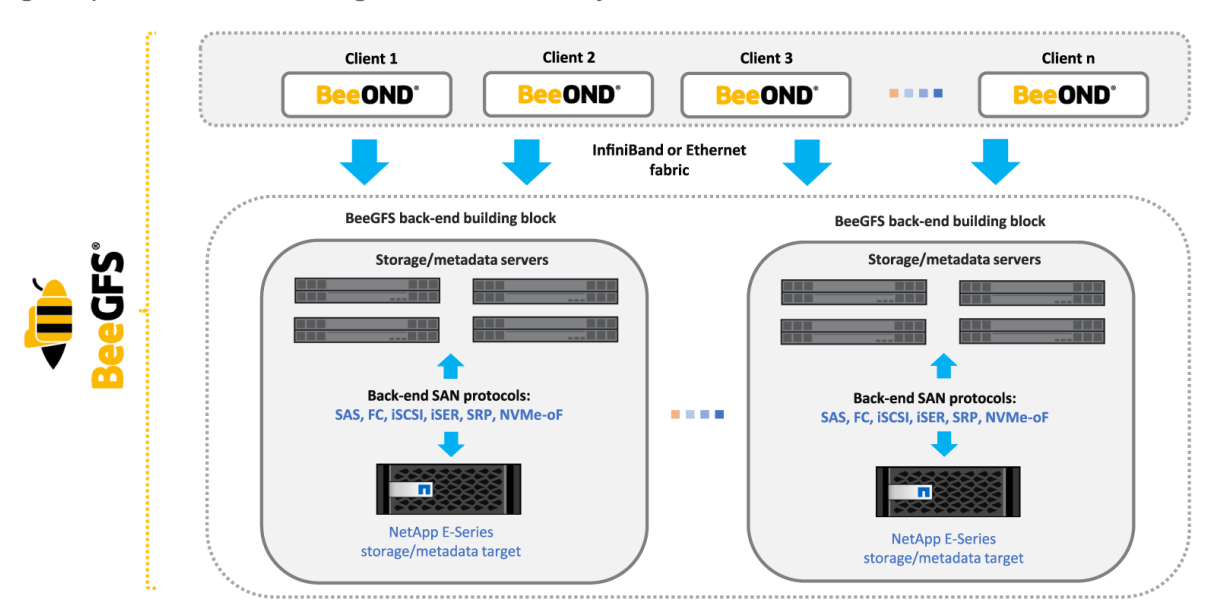

<span id="page-3-3"></span>**Figure 1) BeeGFS basic building block on E-Series systems.**

## **Hardware Requirements**

In the following deployment procedures, 100Gb IB host channel adapters (HCAs) connect each server (metadata or storage) to the E-Series array. However, you can use any other block protocol that E-Series supports. For simplicity in this use case, metadata and management services are run on one server, and the storage service is run on another two servers. There are also servers running the client service. [Table 1](#page-3-2) lists the hardware components that are required to implement the use case.

<span id="page-3-2"></span>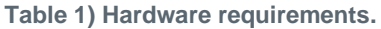

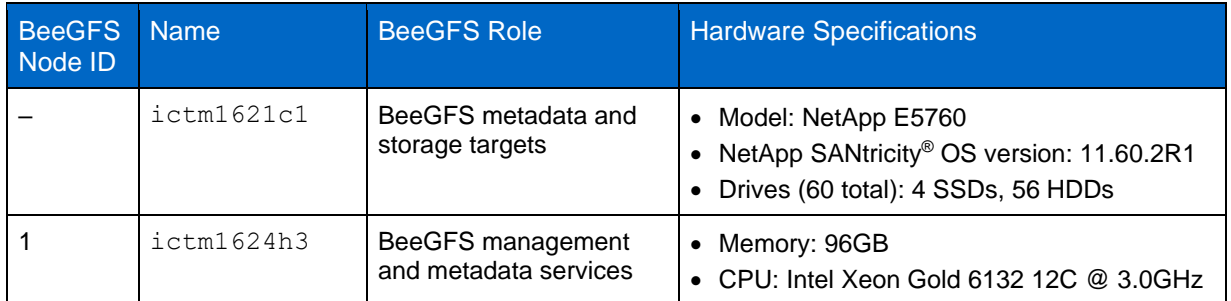

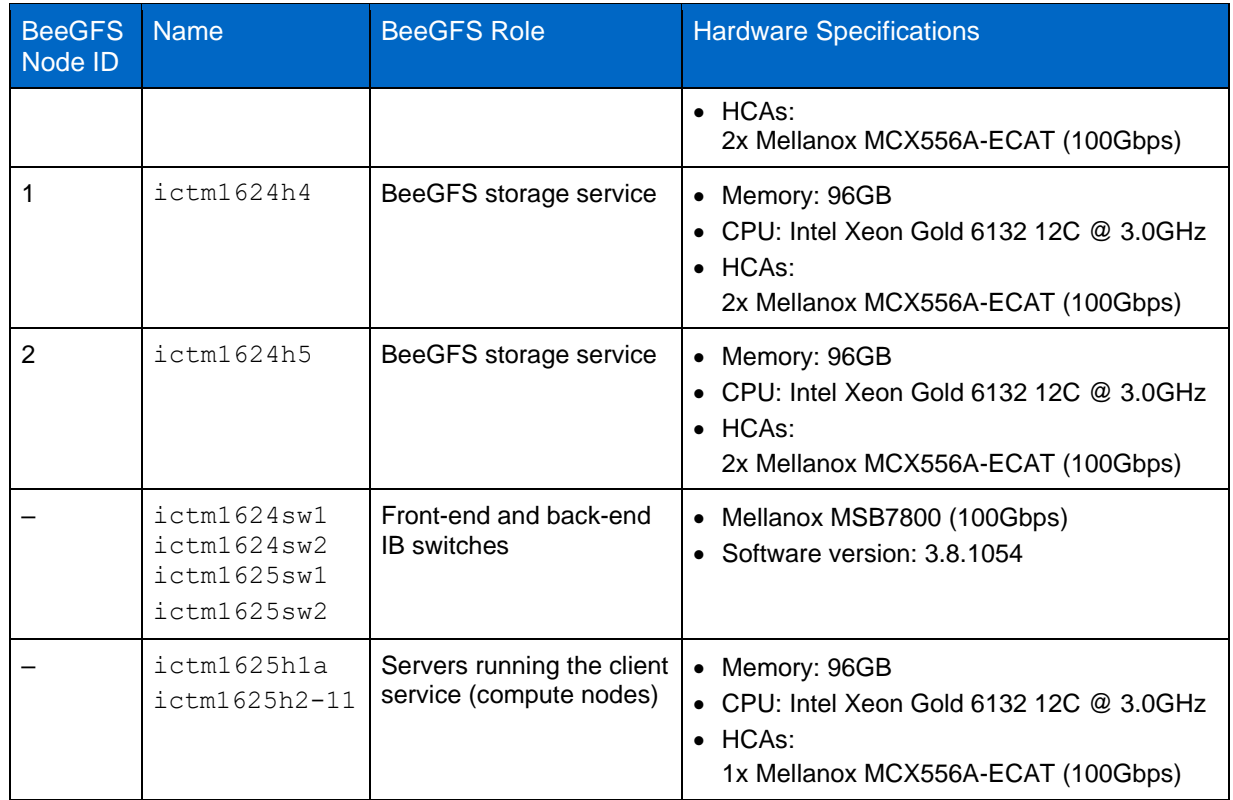

**Note:** BeeGFS node IDs must be unique only for each service type.

## **Software Requirements**

[Table 2](#page-4-1) lists the software components that are required to implement the basic building block use case.

<span id="page-4-1"></span>**Table 2) Software requirements.**

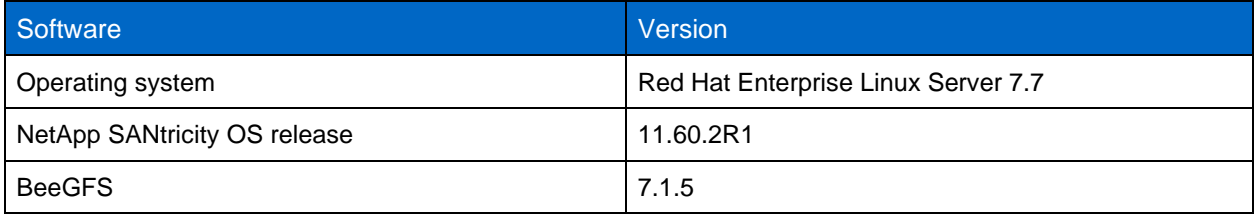

## <span id="page-4-0"></span>**2.2 Deployment Procedures**

BeeGFS deployment with E-Series follows four main steps:

- 1. Set up the E-Series storage array.
- 2. Set up the server back end.
- 3. Set up the front end and client-servers.
- 4. Set up BeeGFS.

## **Set Up the E-Series Storage Array**

Follow the **[SANtricity online help](https://docs.netapp.com/ess-11/index.jsp)** to create volumes for the metadata and storage services. After you have created the volumes, follow these steps:

1. Use [SANtricity System Manager](https://docs.netapp.com/ess-11/index.jsp) to assign the volumes to the appropriate servers, as follows:

a. Assign volumes for the storage service to storage servers.

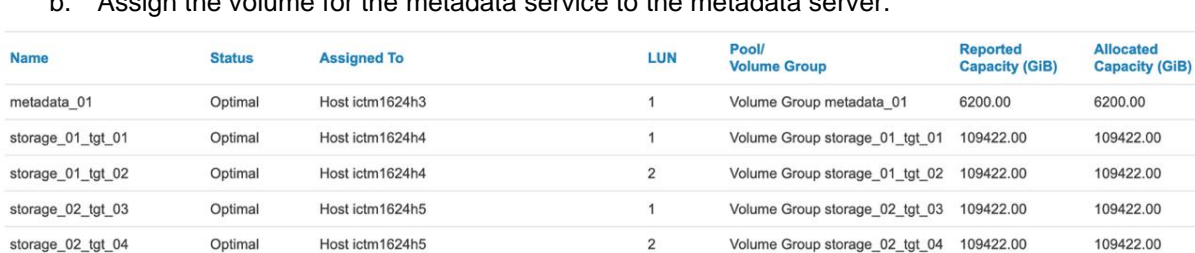

b. Assign the volume for the metadata service to the metadata server.

The preceding screenshot shows the volume-to-host assignments that are used for this deployment.

2. For subsequent steps, you need the worldwide identifier (WWID) of each volume to set up user-friendly names. To identify the WWID, select a volume and click View/Edit Settings and look under Identifiers.

```
Identifiers
```
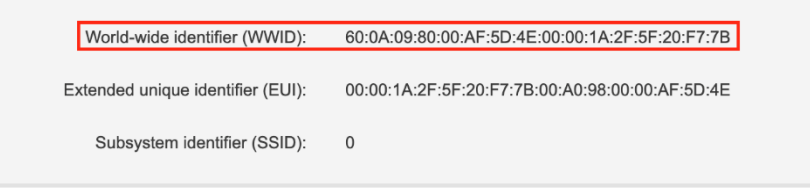

This screenshot shows the WWID for the volume metadata 01.

## **Set Up Back-End Storage Connections and User-Friendly Names**

For detailed instructions on how to set up storage connections, see the **Linux Express Guide** for the protocol that you are using to connect BeeGFS servers (metadata and storage) to E-Series storage systems.

To simplify the association of BeeGFS metadata and storage targets to their corresponding volumes on the E-Series storage array, use these steps to configure user-friendly names.

**Note:** In the following example, the volume metadata 01 has the WWID 600A098000AF5D4E00001A2F5F20F77B, as shown in the previous section.

1. Edit the file /etc/multipath.conf.

**Note:** You must prefix 3 to the WWID.

```
defaults {
           user friendly names yes
}
multipaths {
               multipath {
                            wwid 3600a098000af5d4e00001a2f5f20f77b
                           alias metadata_01
 }
}
```
2. Restart the multipath service.

# systemctl restart multipathd

- 3. After you have followed the procedure on all storage and metadata servers, Device Mapper Multipathing shows the user-friendly names of the devices:
	- a. View the metadata server information.

[root@ictm1624h3 ~]# multipath -ll **metadata\_01** (3600a098000af5d4e00001a2f5f20f77b) dm-3 NETAPP ,INF-01-00 size=6.1T features='4 queue if no path pg\_init\_retries 50 retain attached hw\_handle' hwhandler='1 alua' wp=rw |-+- policy='service-time 0' prio=50 status=active | |- 19:0:0:1 sdb 8:16 active ready running  $\dot{\phantom{1}}$  - 20:0:0:1 sdc 8:32 active ready running -+- policy='service-time 0' prio=10 status=enabled |- 21:0:0:1 sdd 8:48 active ready running  $-22:0:0:1$  sde  $8:64$  active ready running

#### b. View the first storage server information.

```
[root@ictm1624h4 ~]# multipath -ll
storage_01_tgt_01 (3600a098000af5d4e00001a335f20f7e2) dm-7 NETAPP ,INF-01-00 
size=107T features='4 queue if no path pg_init_retries 50 retain attached hw_handle' hwhandler='1
alua' wp=rw
|-+- policy='service-time 0' prio=50 status=active
| |- 19:0:0:1 sdb 8:16 active ready running
| `- 20:0:0:1 sdd 8:48 active ready running
 -+- policy='service-time 0' prio=10 status=enabled
  |- 21:0:0:1 sdf 8:80 active ready running
  -22:0:0:1 sdh 8:112 active ready running
storage_01_tgt_02 (3600a098000af5b500000160d5f20f6c6) dm-6 NETAPP ,INF-01-00 
size=107T features='4 queue if no path pg_init_retries 50 retain attached hw_handle' hwhandler='1
alua' wp=rw
|-+- policy='service-time 0' prio=50 status=active
| |- 21:0:0:2 sdg 8:96 active ready running
  - 22:0:0:2 sdi 8:128 active ready running
`-+- policy='service-time 0' prio=10 status=enabled
  |- 19:0:0:2 sdc 8:32 active ready running
  - 20:0:0:2 sde 8:64 active ready running
```
#### c. View the second storage server information.

```
[root@ictm1624h5 ~]# multipath -ll
storage_02_tgt_03 (3600a098000af5b500000160f5f20f6cc) dm-7 NETAPP ,INF-01-00 
size=107T features='4 queue if no path pg_init_retries 50 retain attached hw_handle' hwhandler='1
alua' wp=rw
|-+- policy='service-time 0' prio=50 status=active
| |- 21:0:0:2 sdg 8:96 active ready running
 \degree - 22:0:0:2 sdi 8:128 active ready running
`-+- policy='service-time 0' prio=10 status=enabled
  |- 19:0:0:2 sdc 8:32 active ready running
   `- 20:0:0:2 sde 8:64 active ready running
storage_02_tgt_04 (3600a098000af5d4e00001a315f20f78e) dm-6 NETAPP ,INF-01-00 
size=107T features='4 queue if no path pg_init_retries 50 retain attached hw_handle' hwhandler='1
alua' wp=rw
|-+- policy='service-time 0' prio=50 status=active
| |- 19:0:0:1 sdb 8:16 active ready running
  - 20:0:0:1 sdd 8:48 active ready running
`-+- policy='service-time 0' prio=10 status=enabled
  |- 21:0:0:1 sdf 8:80 active ready running
   - 22:0:0:1 sdh 8:112 active ready running
```
## **Set Up Front-End Server and Client Connectivity**

- **Note:** If you already have an IB subnet manager configured or running, the following steps are not necessary.
- 1. Complete the following steps with the GUI:
	- a. Open a web browser and navigate to the switch IP (https://<switch-ip>).
	- b. Log in, then go to IB SM Mgmt and select Base SM.
	- c. Select the SM Enabled option.
	- d. Click Save.

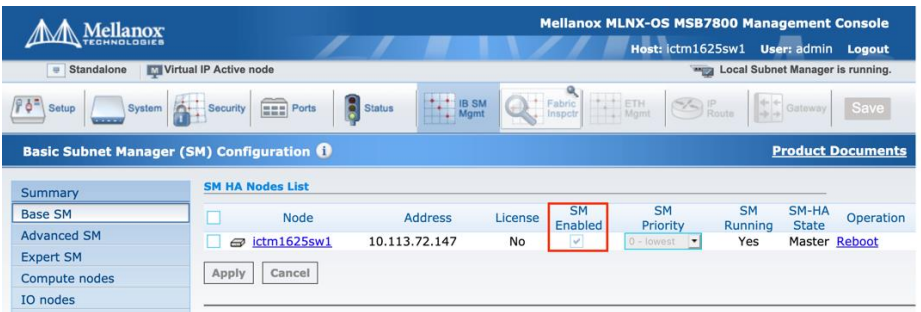

- 1. On all nodes (management, metadata, storage, and clients), set up the IP addresses on the IB ports. The IB drivers are part of the inbox  $rdma-core$  driver that comes with the OS. The following example shows the procedure on a single server:
	- a. Start and enable the RDMA service with IP over IB (IPoIB) enabled.

```
[root@ictm1625h1a ~]# cat /etc/rdma/rdma.conf | grep -i IPoIB
# Load IPoIB
IPOIB_LOAD=yes
[root@ictm1625h1a ~]# systemctl enable rdma.service
[root@ictm1625h1a ~]# systemctl start rdma.service
[root@ictm1625h1a ~]# systemctl status rdma.service
```
#### b. Verify that the IB port or ports are up.

```
[root@ictm1624h4 ~]# ibstatus mlx5_0
Infiniband device''mlx5_'' port 1 status:<br>default gid: fe80:0000:0000:000
                        default gid: fe80:0000:0000:0003:b859:9f03:00d5:4e0a
       base lid:
       sm lid: 0x1<br>state: 4: ACTIVE
        state: 4: ACTIVE
        phys state: 5: LinkUp
        rate: 100 Gb/sec (4X EDR)
        link layer: InfiniBand
```
c. Assign the IP address; the exact configuration steps might vary depending on your Linux version. The following is for an example Red Hat 7.7 ifcfg file:

```
[root@ictm1624h4 ~]# cat /etc/sysconfig/network-scripts/ifcfg-ib0
DEVICE=ib0
BOOTPROTO=none
ONBOOT=yes
IPADDR=192.168.3.24
PREFIX=24
MTU=TYPE=InfiniBand
```
- 3. Verify that the following conditions are true:
	- The hosts can ping each other's IPs and host names (if you want DNS and it is set up).
	- − Volumes are assigned to the appropriate hosts.
	- − IB IPs can ping each other.

If the configuration meets all the requirements, you are ready to set up BeeGFS.

### **Set Up BeeGFS**

Before you install BeeGFS on each node, you must add the BeeGFS package repository for your Linux distribution. You can find repository files for Red Hat, SUSE, and Debian (including Ubuntu) on the BeeGFS [Download and Installation of Packages wiki.](https://www.beegfs.io/wiki/DownloadInstallationPackages) After you have added the repository, install the packages that are listed in [Table 3](#page-8-0) on the appropriate servers by using your package manager.

<span id="page-8-0"></span>**Table 3) Required packages for BeeGFS.**

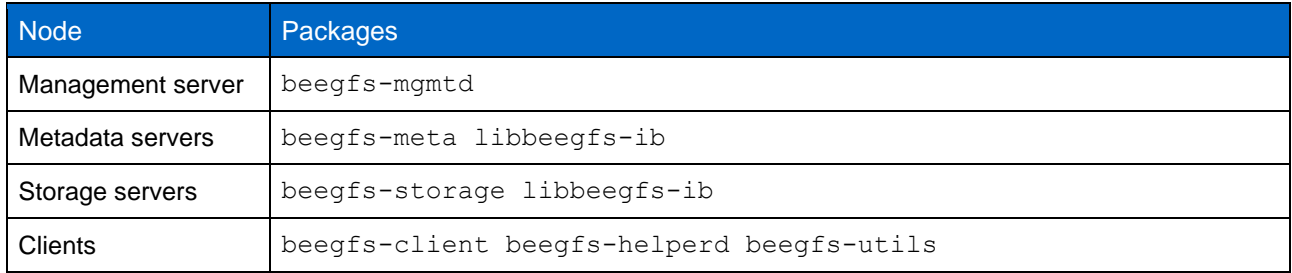

**Note:** The libbeegfs-ib package is required for storage and metadata servers only when you use IB.

### **Set Up the Management Service**

To set up the management service, complete the following steps:

1. Set up the management location: # /opt/beegfs/sbin/beegfs-setup-mgmtd -p <management\_data\_location>.

ictm1624h3:~# /opt/beegfs/sbin/beegfs-setup-mgmtd -p /data/beegfs/mgmt/

2. Start the management service and enable it to start at boot.

ictm1624h3:~# systemctl start beegfs-mgmtd.service ictm1624h3:~# systemctl enable beegfs-mgmtd.service ictm1624h3:~# systemctl status beegfs-mgmtd.service

### **Set Up the Metadata Service**

To set up the metadata service, complete the following steps:

1. Format the mapped volume:

# mkfs.ext4 -i 2048 -I 512 -J size=400 -Odir\_index,filetype <mapped volume>.

ictm1624h3:~ # mkfs.ext4 -i 2048 -I 512 -J size=400 -Odir\_index,filetype /dev/mapper/metadata\_01

2. Mount each mapped volume:

# mount -onoatime,nodiratime,nobarrier <mapped volume> <mount point>.

ictm1624h3:~ # mount -onoatime,nodiratime,nobarrier /dev/mapper/metadata\_01 /mnt/metadata\_01

3. Add the following line to  $/etc/fstab$  to automatically mount when the server boots:

/dev/mapper/metadata 01 /mnt/metadata 01 ext4 rw,noatime,nodiratime,nobarrier, netdev 0 0

**Note:** To confirm that the network stack is initialized before the OS attempts to mount the volumes, NetApp recommends that you include the  $n$  netdev mount parameter in  $f$ stab.

4. Configure the metadata service:

```
# /opt/beegfs/sbin/beegfs-setup-meta -p <mount point> -s <node id> -m 
<management_node_hostname_or_ip>.
```
ictm1624h3:~# /opt/beegfs/sbin/beegfs-setup-meta -p /mnt/metadata\_01 -s 1 -m ictm1624h3

**Note:** In this example, the metadata service is configured as BeeGFS node ID 1 (as shown in [Table](#page-3-2)  [1\)](#page-3-2).

5. NetApp recommends that you specify which network interface or interfaces other services can use to contact this metadata service. Create a text file under /etc/beegfs, with the interface names to be used listed one per line. In the following example, ib0 and ib1 are used. The absolute path of the file must be specified in the configuration file /etc/beegfs-meta.conf by using the connInterfacesFile parameter.

```
ictm1624h3:~ # cat /etc/beegfs/connInterfacesFile.conf
ib0
ib1
ictm1624h3:~ # cat /etc/beegfs/beegfs-meta.conf | grep connInterfacesFile
connInterfacesFile = /etc/beegfs/connInterfacesFile.conf
```
#### 6. Start the metadata service and enable it to start at boot.

```
ictm1625h3:~# systemctl start beegfs-meta.service
ictm1625h3:~# systemctl enable beegfs-meta.service
ictm1625h3:~# systemctl status beegfs-meta.service
```
### **Set Up the Storage Service**

To configure the storage service, complete the following steps:

1. Format each mapped volume:

# mkfs.xfs -d su=128k,sw=8 -l version=2,su=128k <mapped volume>.

**Note:** su is the segment size of the volume, and sw is the number of disks in the RAID group, not including the parity disks.

ictm1624h4:~# mkfs.xfs -d su=128k,sw=8 -l version=2,su=128k /dev/mapper/storage\_01\_tgt\_01

2. Mount each mapped volume:

```
# mount -
```
onoatime,nodiratime,logbufs=8,logbsize=256k,largeio,inode64,swalloc,allocsiz e=131072k,nobarrier <mapped volume> <mount point>.

```
ictm1624h4\cdot \sim # mount -
onoatime,nodiratime,logbufs=8,logbsize=256k,largeio,inode64,swalloc,allocsize=131072k,nobarrier
/dev/mapper/storage_01_tgt_01 /mnt/storage_01_tgt_01
```
#### 3. Add each mount point to  $/etc/fstab$  to automatically mount when the server boots.

```
/dev/mapper/storage_01_tgt_01 /mnt/storage_01_tgt_01 xfs 
rw,noatime,nodiratime,logbufs=8,logbsize=256k,largeio,inode64,swalloc,allocsize=131072k,nobarrier,_
netdev 0 0
```
#### **Note:** To confirm that the network stack is initialized before the OS attempts to mount the volumes, NetApp recommends that you include the netdev mount parameter in fstab.

#### 4. Configure the storage service:

```
# /opt/beegfs/sbin/beegfs-setup-storage -p <mount point> -s <node id> -i 
\langletarget id > -m \langlemanagement node hostname or ip>.
```
This example includes two BeeGFS storage nodes with two storage targets each, run for each target: − Storage01 with BeeGFS node ID 1:

```
ictm1624h4:~# /opt/beegfs/sbin/beegfs-setup-storage -p /mnt/storage 01 tgt 02 -s 1 -i 101 \
-m ictm1624h3
ictm1624h4:~ # /opt/beegfs/sbin/beegfs-setup-storage -p /mnt/storage 01 tgt 02 -s 1 -i 102 \
-m ictm1624h3
```
#### − Storage02 with BeeGFS node ID 2:

```
ictm1624h5:~ # /opt/beegfs/sbin/beegfs-setup-storage -p /mnt/storage 02 tgt 03 -s 2 -i 203 \
-m ictm1624h3
ictm1624h5:~ # /opt/beegfs/sbin/beegfs-setup-storage -p /mnt/storage 02 tgt 04 -s 2 -i 204 \
-m ictm1624h3
```
5. NetApp recommends that you specify which network interface or interfaces other services can use to contact the storage services. Create a text file under /etc/beegfs, with the interface names to be used listed one per line. In the following example, ib0 and ib1 are used. The absolute path of the file must be specified in the configuration file /etc/beegfs-storage.conf by using the connInterfacesFile parameter.

```
ictm1624h4:~ # cat /etc/beegfs/connInterfacesFile.conf
ib0
ib1
ictm1624h4:~ # cat /etc/beegfs/beegfs-storage.conf | grep connInterfacesFile
connInterfacesFile = /etc/beegfs/connInterfacesFile.conf
```
6. Start the storage services on each node and enable them to start at boot.

```
ictm1624h4:~ # systemctl start beegfs-storage.service
ictm1624h4:~ # systemctl enable beegfs-storage.service
ictm1624h4:~ # systemctl status beegfs-storage.service
```
## **Set Up the Client Service**

To set up the client service, complete the following steps on each node where BeeGFS should be mounted:

1. Ensure that the installed kernel-devel package matches the current kernel version (see uname  $-r$ ).

**Note:** Because the client kernel module requires this match so that it can build correctly, this issue is probably the most commonly encountered in setting up the BeeGFS client service.

2. If you are using IB, append BEEGFS OPENTK IBVERBS=1 to the buildArgs= $-j8$  line in /etc/beegfs/beegfs-client-autobuild.conf.

buildArgs=-j8 BEEGFS\_OPENTK\_IBVERBS=1

- **Note:** If you are using the as-delivered OpenFabrics Enterprise Distribution (OFED) driver, you also must use OFED INCLUDE PATH to specify the corresponding header include path. This example uses the inbox RDMA core package that comes with the operating system. Therefore, this parameter is not included in the preceding example.
- 3. NetApp recommends that you specify on each client which network interface or interfaces other services can use to contact this service. Create a text file under /etc/beegfs, with the interface names to be used listed one per line. In this example,  $\text{ib0}$  and  $\text{ib1}$  are used. The absolute path of the file must be specified in the configuration file /etc/beegfs-client.conf.

```
ictm1625h2:~ # cat /etc/beegfs/connInterfacesFile.conf
i<sub>b0</sub>ib1
ictm1625h2:~ # cat /etc/beegfs/beegfs-client.conf | grep connInterfacesFile
connInterfacesFile = /etc/beegfs/connInterfacesFile.conf
```
4. Configure the client service:

```
# /opt/beegfs/sbin/beegfs-setup-client -m <management_node_hostname_or_ip>.
```
ictm1625h2:~ # /opt/beegfs/sbin/beegfs-setup-client -m ictm1624h3

- **Note:** This command mounts the BeeGFS file system by default on /mnt/beegfs. You can change the mount point in /etc/beegfs/beegfs-mounts.conf.
- 5. Start the client services on each node and enable them to start at boot.

ictm1625h2:~ # systemctl start beegfs-client.service ictm1625h2:~ # systemctl enable beegfs-client.service ictm1625h2:~ # systemctl status beegfs-client.service

**Note:** The first time that you start the BeeGFS client service on each node might take a few minutes because the BeeGFS client kernel module must be built (including support for IB if requested).

### **Verify Setup**

To verify the setup, run the following commands on any client:

1. List the management node.

```
[root@ictm1625h1a ~]# beegfs-ctl --listnodes --nodetype=management --details
ictm1624h3.ict.englab.netapp.com [ID: 1]
```

```
 Ports: UDP: 8008; TCP: 8008
    Interfaces: ib0(TCP) ib2(TCP) 
Number of nodes: 1
```
#### 2. List the metadata nodes.

```
[root@ictm1625h1a ~]# beegfs-ctl --listnodes --nodetype=meta --details
ictm1624h3.ict.englab.netapp.com [ID: 1]
   Ports: UDP: 8005; TCP: 8005
    Interfaces: ib0(RDMA) ib0(TCP) ib2(RDMA) ib2(TCP) 
Number of nodes: 1
Root: 1
```
#### 3. List the storage nodes.

```
[root@ictm1625h1a ~]# beegfs-ctl --listnodes --nodetype=storage --details
ictm1624h4.ict.englab.netapp.com [ID: 1]
   Ports: UDP: 8003; TCP: 8003
   Interfaces: ib0(RDMA) ib0(TCP) ib2(RDMA) ib2(TCP) 
ictm1624h5.ict.englab.netapp.com [ID: 2]
    Ports: UDP: 8003; TCP: 8003
    Interfaces: ib0(RDMA) ib0(TCP) ib2(RDMA) ib2(TCP)
```
Number of nodes: 2

#### 4. List the client nodes.

```
[root@ictm1625h1a ~]# beegfs-ctl --listnodes --nodetype=client --details
62EB-5F208A12-ictm1625h1a.ict.englab.netapp.com [ID: 1]
    Ports: UDP: 8004; TCP: 0
    Interfaces: ib0(RDMA) ib0(TCP) ib1(TCP) ib1(RDMA) 
2DA54-5F20A581-ictm1625h3.ict.englab.netapp.com [ID: 2]
   Ports: UDP: 8004; TCP: 0
    Interfaces: ib0(RDMA) ib0(TCP) ib1(TCP) ib1(RDMA) 
2BB7F-5F20A581-ictm1625h5.ict.englab.netapp.com [ID: 3]
   Ports: UDP: 8004; TCP: 0
    Interfaces: ib0(RDMA) ib0(TCP) ib1(TCP) ib1(RDMA) 
2BA1B-5F20A581-ictm1625h4.ict.englab.netapp.com [ID: 4]
   Ports: UDP: 8004; TCP: 0
   Interfaces: ib0(RDMA) ib0(TCP) ib1(TCP) ib1(RDMA) 
1C52C-5F20A581-ictm1625h2.ict.englab.netapp.com [ID: 5]
   Ports: UDP: 8004; TCP: 0
   Interfaces: ib0(RDMA) ib0(TCP) ib1(TCP) ib1(RDMA) 
2C1E0-5F20A581-ictm1625h6.ict.englab.netapp.com [ID: 6]
   Ports: UDP: 8004; TCP: 0
   Interfaces: ib0(RDMA) ib0(TCP) ib1(TCP) ib1(RDMA) 
2BD5B-5F20A58D-ictm1625h7.ict.englab.netapp.com [ID: 7]
   Ports: UDP: 8004; TCP: 0
   Interfaces: ib0(RDMA) ib0(TCP) ib1(TCP) ib1(RDMA) 
2BA9C-5F20A58D-ictm1625h8.ict.englab.netapp.com [ID: 8]
    Ports: UDP: 8004; TCP: 0
   Interfaces: ib0(RDMA) ib0(TCP) ib1(TCP) ib1(RDMA) 
2BB0B-5F20A58E-ictm1625h11.ict.englab.netapp.com [ID: 9]
   Ports: UDP: 8004; TCP: 0
    Interfaces: ib0(RDMA) ib0(TCP) ib1(TCP) ib1(RDMA) 
2BCEF-5F20A58E-ictm1625h10 [ID: 10]
   Ports: UDP: 8004; TCP: 0
    Interfaces: ib0(RDMA) ib0(TCP) ib1(TCP) ib1(RDMA) 
2B7EE-5F20A58D-ictm1625h9.ict.englab.netapp.com [ID: 11]
   Ports: UDP: 8004; TCP: 0
   Interfaces: ib0(RDMA) ib0(TCP) ib1(TCP) ib1(RDMA) 
Number of nodes: 11
```
#### 5. Display the connections that the client is actually using.

```
[root@ictm1625h1a ~]# beegfs-net
mgmt_nodes
=============
ictm1624h3.ict.englab.netapp.com [ID: 1]
```

```
 Connections: TCP: 1 (192.168.3.23:8008); 
meta_nodes
=============
ictm1624h3.ict.englab.netapp.com [ID: 1]
   Connections: RDMA: 1 (192.168.3.23:8005); 
storage_nodes
=============
ictm1624h4.ict.englab.netapp.com [ID: 1]
   Connections: RDMA: 2 (192.168.3.24:8003); 
ictm1624h5.ict.englab.netapp.com [ID: 2]
    Connections: RDMA: 2 (192.168.3.25:8003);
```
#### 6. Verify connectivity to the different services.

```
[root@ictm1625h1a ~]# beegfs-check-servers
Management
==========
ictm1624h3.ict.englab.netapp.com [ID: 1]: reachable at 192.168.3.23:8008 (protocol: TCP)
Metadata
==========
ictm1624h3.ict.englab.netapp.com [ID: 1]: reachable at 192.168.3.23:8005 (protocol: TCP)
Storage
==========
ictm1624h4.ict.englab.netapp.com [ID: 1]: reachable at 192.168.3.24:8003 (protocol: TCP)
ictm1624h5.ict.englab.netapp.com [ID: 2]: reachable at 192.168.3.25:8003 (protocol: TCP)
```
#### 7. Display the free space and inodes on the storage and metadata targets.

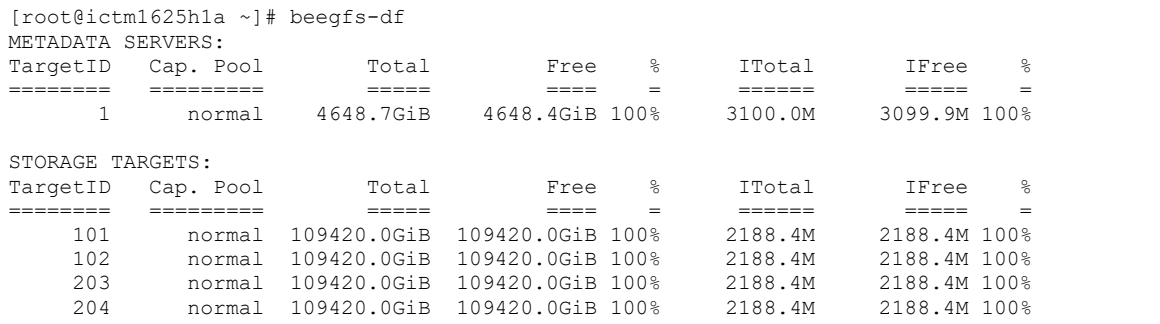

## <span id="page-12-0"></span>**3 Advanced Building Block**

In the advanced building block use case, the metadata resides on a separate NetApp EF-Series all-flash array, in this case, an EF570 system. The data for the storage services remains on an E-Series HDD-based target, in this case, an E5760 system, as shown in [Figure 2.](#page-13-2) The models can vary depending on your performance and capacity requirements.

<span id="page-13-2"></span>**Figure 2) BeeGFS advanced building block on E-Series systems.**

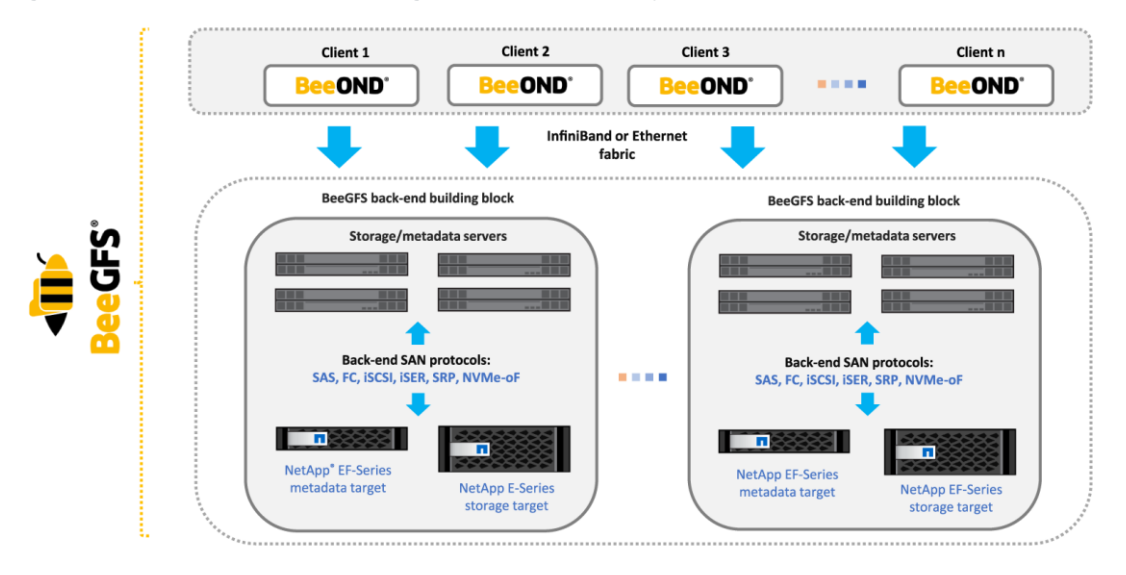

To set up the advanced building block use case, you can use the same deployment procedures as for the basic building block use case.

## <span id="page-13-0"></span>**4 Conclusion**

This document provides instructions on how to quickly and easily set up a BeeGFS configuration with NetApp E-Series as back-end storage. These instructions focus primarily on functionality and interoperability.

This document can be referenced in any other document that addresses detailed subjects such as tuning parameters for performance or any special use cases of BeeGFS with E-Series.

## <span id="page-13-1"></span>**Appendix A: Optimize BeeGFS Service Startup with E-Series Volumes**

The information in this appendix might help you troubleshoot issues in which BeeGFS metadata or storage services are in a failed state after the OS boots. When using file systems that reside on remote mount points (such as NetApp E-Series volumes) with BeeGFS storage and metadata services, the services must start after the remote file systems are available. To achieve this order, override the systemd unit file for each BeeGFS metadata or storage service to add remote-fs.target to the Requires and After directives.

To perform this step correctly, create a directory in /etc/systemd/system that is named after the unit file with .d appended to the end and a contained  $*$ . confile that specifies the directives to override. This approach prevents the custom directives from being overwritten if a package update overwrites the system's copy of the unit file. It also appends the desired values to any values that are already in place for the Requires or After directives.

Following is an example override file:

```
[root@ictm1624h3 ~]# cat /etc/systemd/system/beegfs-meta.service.d/99-eseries-beegfs_override.conf
[Unit]
Requires=remote-fs.target
After=remote-fs.target
```
You can confirm that the override takes effect by running systemctl status beegfs-<service>.

```
[root@ictm1624h3 ~]# systemctl status beegfs-meta.service
● beegfs-meta.service - BeeGFS Metadata Server
  Loaded: loaded (/usr/lib/systemd/system/beegfs-meta.service; enabled; vendor preset: disabled)
  Drop-In: /etc/systemd/system/beegfs-meta.service.d
            └─99-eseries-beegfs_override.conf
   Active: active (running) since Tue 2020-07-28 15:26:40 CDT; 1h 47min ago
     Docs: http://www.beegfs.com/content/documentation/
Main PID: 61536 (beegfs-meta/Mai)
    Tasks: 155
   CGroup: /system.slice/beegfs-meta.service
            └─61536 /opt/beegfs/sbin/beegfs-meta cfgFile=/etc/beegfs/beegfs-meta.conf 
runDaemonized=false
Jul 28 15:26:40 ictm1624h3.ict.englab.netapp.com systemd[1]: Started BeeGFS Metadata Server.
```
And you can verify that the directives are as expected with systemetl show beegfs-<service>.

```
[root@ictm1624h3 ~]# systemctl show beegfs-meta | egrep -e Requires= -e After=
Requires=remote-fs.target basic.target network-online.target
After=rdma.service network-online.target systemd-journald.socket beegfs-storage.service 
system.slice opensm.service remote-fs.target beegfs-mgmtd.service openibd.service zfs.target 
openib.service opensmd.service basic.target
```
## <span id="page-14-0"></span>**Appendix B: Optimize BeeGFS Client Startup with IB**

When BeeGFS clients start, they perform a mount sanity check to ensure that the client helper daemon and other BeeGFS services (especially the management service) are reachable. In some instances, if network connections are not connected before the sanity check times out, the BeeGFS client service might be in a failed state after a reboot.

In testing, it was observed with IB that the links came online (satisfying  $network-online.startget$ , a prerequisite for beegfs-client.service), but then took longer to actually connect. Because of how IB subnet managers periodically poll (or sweep) the subnet for newly attached devices, some amount of delay is expected.

This poll time is typically a user-configurable rate (for Mellanox MLNX-OS switches, see show ib sm sminfo-poll-time and set with ib sm sminfo-poll-time <value>). The implications of changing this value are outside the scope of this document, however.

Following is an example IB switch configuration:

```
ictm1624sw1 [standalone: master] > enable
ictm1624sw1 [standalone: master] # show ib sm sminfo-poll-time
10.000 seconds
```
To prevent BeeGFS client services from failing after a reboot, you might have to increase the /etc/beegfs/beegfs-client.conf:sysMountSanityCheckMS parameter from the default 11000ms (11 seconds) value.

Following is a truncated example BeeGFS client configuration:

```
[root@ictm1625h2 ~]# cat /etc/beegfs/beegfs-client.conf
sysMount.SanitvCheckMS = 60000# [sysMountSanityCheckMS]
# Perform some basic checks during mount (e.g. whether the client helper daemon
# and storage servers are reachable). Mounting will fail if a problem is
# detected.
# Values: Set the time (in ms) you want to spend waiting for the servers
# (especially the management daemon) to respond. Use 0 to disable all checks
# and allow mounting even if no servers are reachable.
# Default: 11000
```
## <span id="page-15-0"></span>**Where to Find Additional Information**

To learn more about the information that is described in this document, see the following documents and/or websites:

- E-Series and SANtricity 11 Documentation Center <https://docs.netapp.com/ess-11/index.jsp>
- SANtricity Software Express Configuration for Linux <http://docs.netapp.com/ess-11/index.jsp?topic=%2Fcom.netapp.doc.ssm-exp-ic-lin%2Fhome.html>
- Official BeeGFS Documentation <https://www.beegfs.io/wiki/TableOfContents>

## <span id="page-15-1"></span>**Version History**

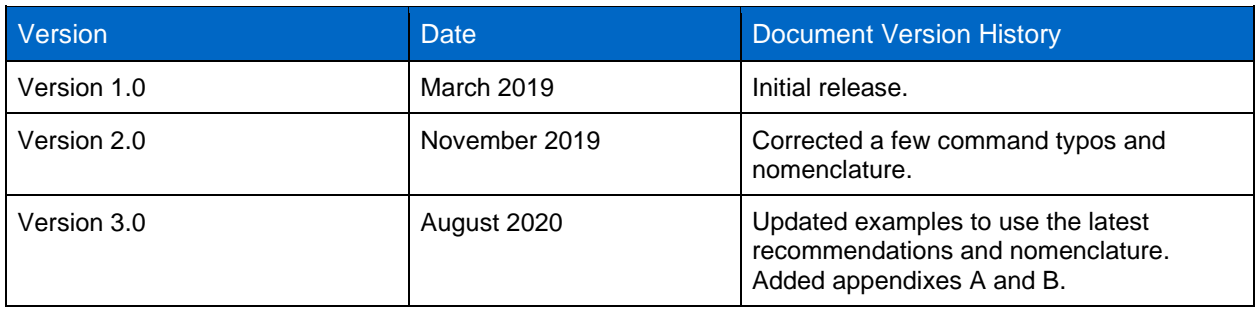

Refer to the [Interoperability Matrix Tool \(IMT\)](http://mysupport.netapp.com/matrix) on the NetApp Support site to validate that the exact product and feature versions described in this document are supported for your specific environment. The NetApp IMT defines the product components and versions that can be used to construct configurations that are supported by NetApp. Specific results depend on each customer's installation in accordance with published specifications.

#### **Copyright Information**

Copyright © 2020 NetApp, Inc. All Rights Reserved. Printed in the U.S. No part of this document covered by copyright may be reproduced in any form or by any means—graphic, electronic, or mechanical, including photocopying, recording, taping, or storage in an electronic retrieval system—without prior written permission of the copyright owner.

Software derived from copyrighted NetApp material is subject to the following license and disclaimer:

THIS SOFTWARE IS PROVIDED BY NETAPP "AS IS" AND WITHOUT ANY EXPRESS OR IMPLIED WARRANTIES, INCLUDING, BUT NOT LIMITED TO, THE IMPLIED WARRANTIES OF MERCHANTABILITY AND FITNESS FOR A PARTICULAR PURPOSE, WHICH ARE HEREBY DISCLAIMED. IN NO EVENT SHALL NETAPP BE LIABLE FOR ANY DIRECT, INDIRECT, INCIDENTAL, SPECIAL, EXEMPLARY, OR CONSEQUENTIAL DAMAGES (INCLUDING, BUT NOT LIMITED TO, PROCUREMENT OF SUBSTITUTE GOODS OR SERVICES; LOSS OF USE, DATA, OR PROFITS; OR BUSINESS INTERRUPTION) HOWEVER CAUSED AND ON ANY THEORY OF LIABILITY, WHETHER IN CONTRACT, STRICT LIABILITY, OR TORT (INCLUDING NEGLIGENCE OR OTHERWISE) ARISING IN ANY WAY OUT OF THE USE OF THIS SOFTWARE, EVEN IF ADVISED OF THE POSSIBILITY OF SUCH DAMAGE.

NetApp reserves the right to change any products described herein at any time, and without notice. NetApp assumes no responsibility or liability arising from the use of products described herein, except as expressly agreed to in writing by NetApp. The use or purchase of this product does not convey a license under any patent rights, trademark rights, or any other intellectual property rights of NetApp.

The product described in this manual may be protected by one or more U.S. patents, foreign patents, or pending applications.

Data contained herein pertains to a commercial item (as defined in FAR 2.101) and is proprietary to NetApp, Inc. The U.S. Government has a non-exclusive, non-transferrable, non-sublicensable, worldwide, limited irrevocable license to use the Data only in connection with and in support of the U.S. Government contract under which the Data was delivered. Except as provided herein, the Data may not be used, disclosed, reproduced, modified, performed, or displayed without the prior written approval of NetApp, Inc. United States Government license rights for the Department of Defense are limited to those rights identified in DFARS clause 252.227-7015(b).

#### **Trademark Information**

NETAPP, the NETAPP logo, and the marks listed at<http://www.netapp.com/TM> are trademarks of NetApp, Inc. Other company and product names may be trademarks of their respective owners.

TR-4755-0820

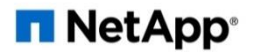